## **[Definiowanie wzorca powiązań](https://pomoc.comarch.pl/altum/20240/documentation/definiowanie-wzorca-powiazan/)**

W praktyce biznesowej między zdefiniowanymi wartościami wymiarów analitycznych często istnieją logiczne powiązania, np. w danej lokalizacji prowadzony jest tylko jeden rodzaj działalności lub z danym wydatkiem wiąże się tylko określona grupa miejsc powstawania kosztów.

Użytkownik ma możliwość zdefiniowania wzorca powiązań między poszczególnymi elementami wymiarów analitycznych. Zdefiniowane wzorce powiązań są wspólne dla całej struktury firmy.

W celu określenia wzorca powiązań należy z poziomu *Główne* z grupy przycisków *Opis analityczny* wybrać opcję [**Wzorce powiązań**].

Wzorce powiązań definiowane z poziomu *Główne → Wzorce powiązań* są wspólne dla wszystkich typów dokumentów oraz obiektów. Użytkownik ma możliwość przypisania tego samego wzorca dla różnych typów dokumentów oraz obiektów.

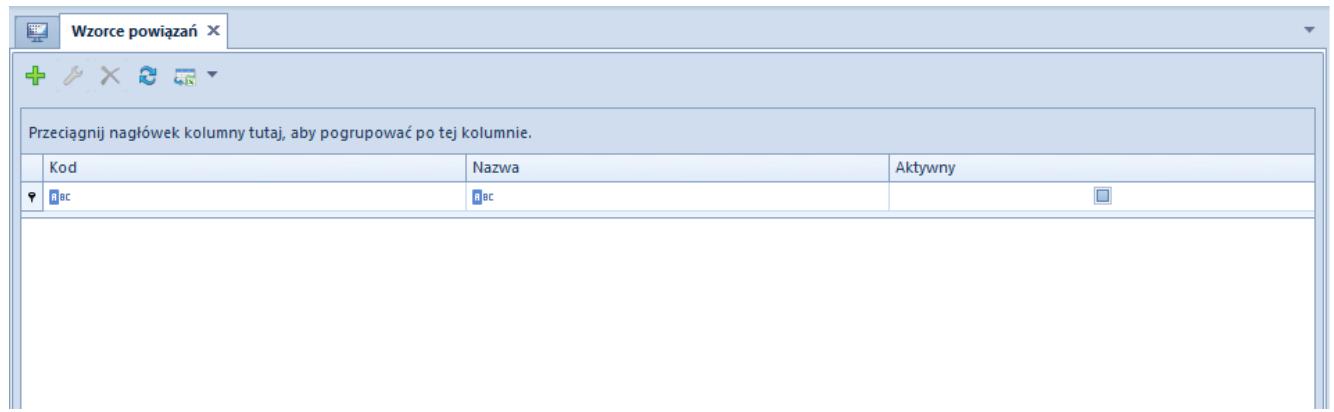

Lista wzorców powiązań

Na liście wzorów powiązań dostępne są następujące operacje: dodawanie, edycja, usuwanie, odświeżanie listy wzorców powiązań oraz eksport do arkusza kalkulacyjnego.

W celu dodania nowego wzorca powiązań należy wybrać przycisk [**Dodaj**].

| Ogólne Wymiary Atrybuty Załącznik                                   |             |                        |                         |  |  |  |  |  |
|---------------------------------------------------------------------|-------------|------------------------|-------------------------|--|--|--|--|--|
| <b>Wzorzec FZ</b><br>Kod                                            |             | <b>□</b> Aktywny       |                         |  |  |  |  |  |
| Nazwa Wzorzec FZ                                                    |             |                        |                         |  |  |  |  |  |
| Lista<br>Macierz                                                    |             |                        |                         |  |  |  |  |  |
|                                                                     |             |                        |                         |  |  |  |  |  |
| <b>中 X &amp; 图 层 *</b>                                              |             |                        |                         |  |  |  |  |  |
| Przeciągnij nagłówek kolumny tutaj, aby pogrupować po tej kolumnie. |             |                        |                         |  |  |  |  |  |
| Centrum                                                             | Lokalizacja | Samochód               | Kategoria finansowa     |  |  |  |  |  |
| $P$ $R$ ac                                                          | <b>B</b> ac | <b>B</b> <sub>BC</sub> | $B$ ac                  |  |  |  |  |  |
| Dział produkcji                                                     | Kraków      | Ford KWI 3457          | Koszt.Paliwo            |  |  |  |  |  |
| Dział produkcji                                                     | Kraków      | Ford KWI 3457          | Koszt.Amortyzacja       |  |  |  |  |  |
| Dział produkcji                                                     | Kraków      | Ford KWI 3457          | Koszt.Zużycie energii   |  |  |  |  |  |
| Dział sprzedaży                                                     | Kraków      | <b>KIA KR 3878</b>     | Koszt.Paliwo            |  |  |  |  |  |
| Dział sprzedaży                                                     | Warszawa    | <b>KIA KR 3878</b>     | Koszt.Amortyzacja       |  |  |  |  |  |
| Dział sprzedaży                                                     | Wrocław     | Skoda WI 9876          | Koszt.Paliwo            |  |  |  |  |  |
| Dział sprzedaży                                                     | Wrocław     | <b>VW WR 2586</b>      | Koszt.Paliwo            |  |  |  |  |  |
| Dział sprzedaży                                                     | Wrocław     | <b>KIA KR 3878</b>     | Koszt.Amortyzacja       |  |  |  |  |  |
| Dział sprzedaży                                                     | Warszawa    | <b>VW WR 2586</b>      | Koszt. Sprzedaż towarów |  |  |  |  |  |
| Dział sprzedaży                                                     | Kraków      | <b>KIA KR 3878</b>     | Koszt.Amortyzacja       |  |  |  |  |  |
| Dział sprzedaży                                                     | - Kraków    | Skoda WI 9876          | Koszt. Sprzedaż towarów |  |  |  |  |  |

Formularz wzorca powiązań

## **Zakładka** *Ogólne*

Formularz wzorca powiązań podzielony jest na część nagłówkową oraz część związaną z elementami wzorca.

W nagłówku wzorca powiązań użytkownik określa kod, nazwę oraz aktywność wzorca.

Elementy wzorca mogą być wyświetlane w postaci listy lub macierzy. W obu przypadkach prezentowane są te same dane, ale w różny sposób. Użytkownik może zatem określić dostępne kombinacje wartości wymiarów analitycznych z poziomu zakładki *Lista* lub *Macierz*.

Na zakładce *Lista* użytkownik może dodawać, usuwać, kopiować, odświeżać lub eksportować do arkusza kalkulacyjnego zdefiniowane elementy wzorca powiązań. W celu aktywacji przycisków: [**Dodaj**], [**Usuń**], [**Kopiuj**] należy na zakładce *Wymiary* przypisać dla danego wzorca powiązań wymiary analityczne.

System kontroluje unikalność elementów wzorca. Po wyborze opcji [**Kopiuj**], na skopiowanym rekordzie w komórce, która została zaznaczona podczas kopiowania, ustawiana zostaje wartość Wszystkie z możliwością wyboru przez użytkownika dowolnej wartości. Mechanizm ten zapobiega dublowaniu rekordów o tych samych wartościach. Ponadto system nie pozwala na zapis

wzorca powiązań ze zdublowanymi pozycjami, wyświetlając następujący komunikat "*Błąd, każda linia musi zawierać różne wartości wymiarów."*

Definiowanie powiązań poprzez listę odbywa się w analogiczny sposób jak wprowadzanie opisu analitycznego na dokumencie.

Analogicznie jak na zakładce *Opis analityczny na dokumencie*, nad listą elementów wzorca znajduje się lokator, umożliwiający filtrowanie zdefiniowanych elementów wzorca w oparciu o określone wartości.

Na zakładce *Macierz* wyświetlane są wszystkie możliwe kombinacje wartości przypisanych do danego wzorca wymiarów analitycznych. Użytkownik ma możliwość określenia powiązań wartości wymiarów bez konieczności dodawania poszczególnych linii.

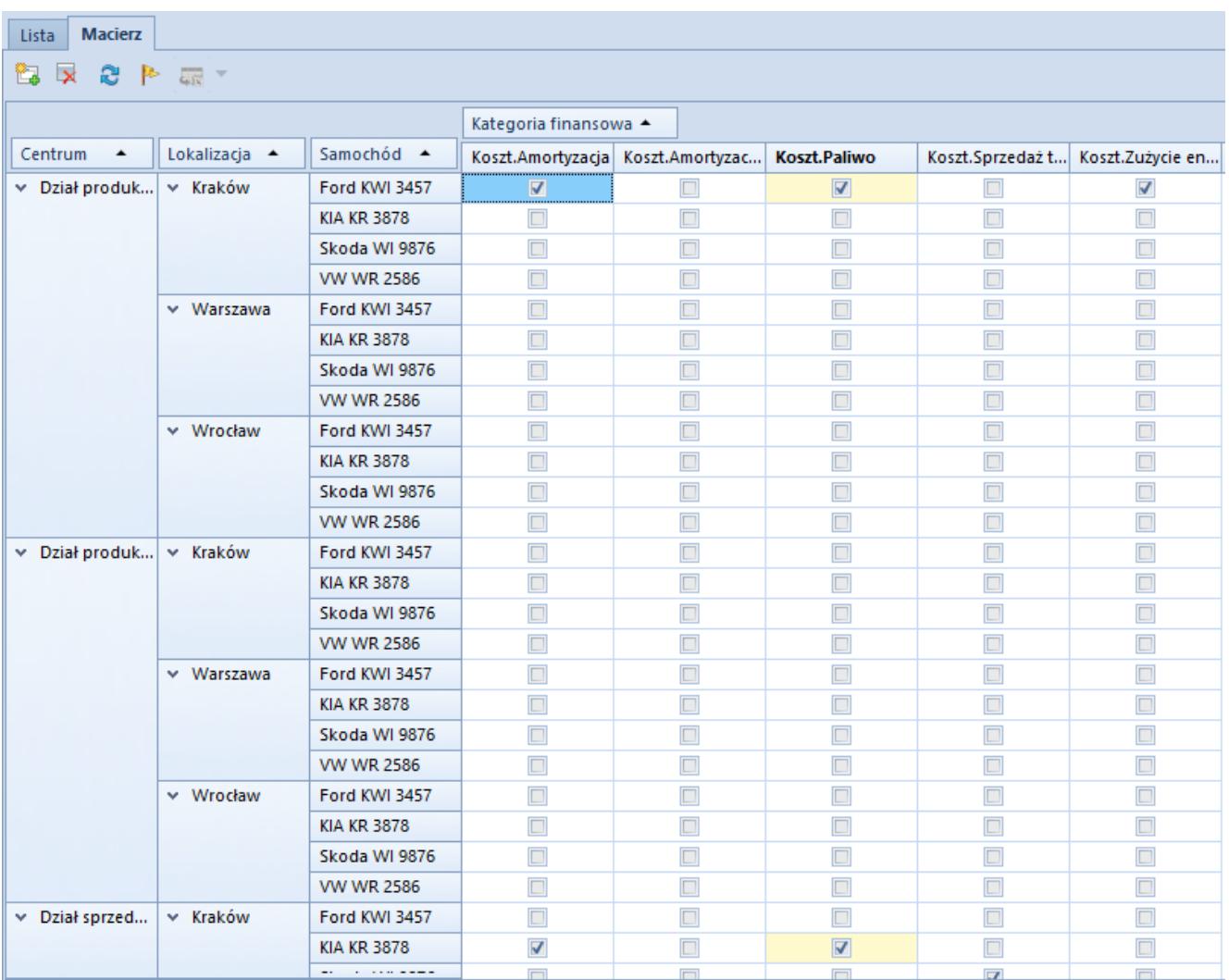

Zakładka Macierz na formularzu wzorca powiązań

Na zakładce *Macierz* dostępne są następujące opcje:

[**Dodaj poprzez macierz**] – umożliwia wygenerowanie macierzy możliwych powiązań na podstawie wymiarów przypisanych na zakładce *Wymiary* oraz ich elementów. W sytuacji, gdy wzorzec zawiera już zdefiniowane elementy, zostanie wyświetlony następujący komunikat "*Wzorzec zawiera już zdefiniowane powiązania. Istniejące elementy zostaną usunięte. Czy kontynuować?"* W przypadku kontynuacji zostanie utworzona nowa macierz.

[**Ukryj puste**] – umożliwia ukrycie wierszy lub kolumn, dla których nie określono żadnej możliwej kombinacji

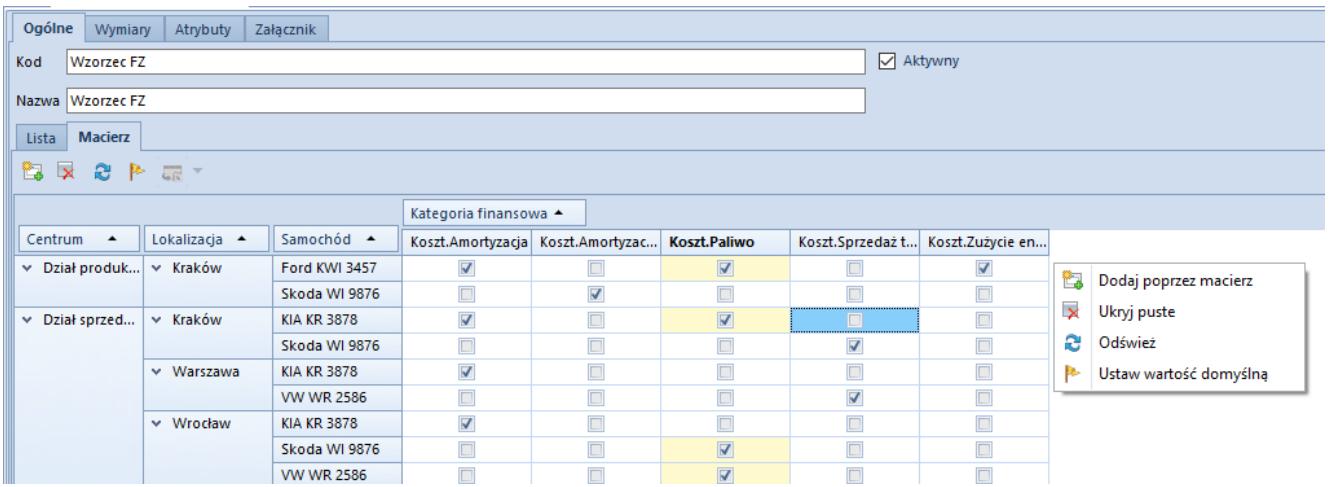

Macierz powiązań wartości wymiarów analitycznych po wybraniu opcji [Ukryj puste]

[**Odśwież**] – pozwala na wyświetlenie wcześniej ukrytych wierszy lub kolumn za pomocą opcji [**Ukryj puste**]

Dodatkowo na wzorcu powiązań wyświetlanego w postaci macierzy użytkownik ma możliwość skorzystania z dodatkowego filtra. W celu jego zdefiniowania należy w oknie macierzy powiązań kliknąć prawym przyciskiem myszy, a następnie wybrać opcję [**Pokaż filtr raportu**].

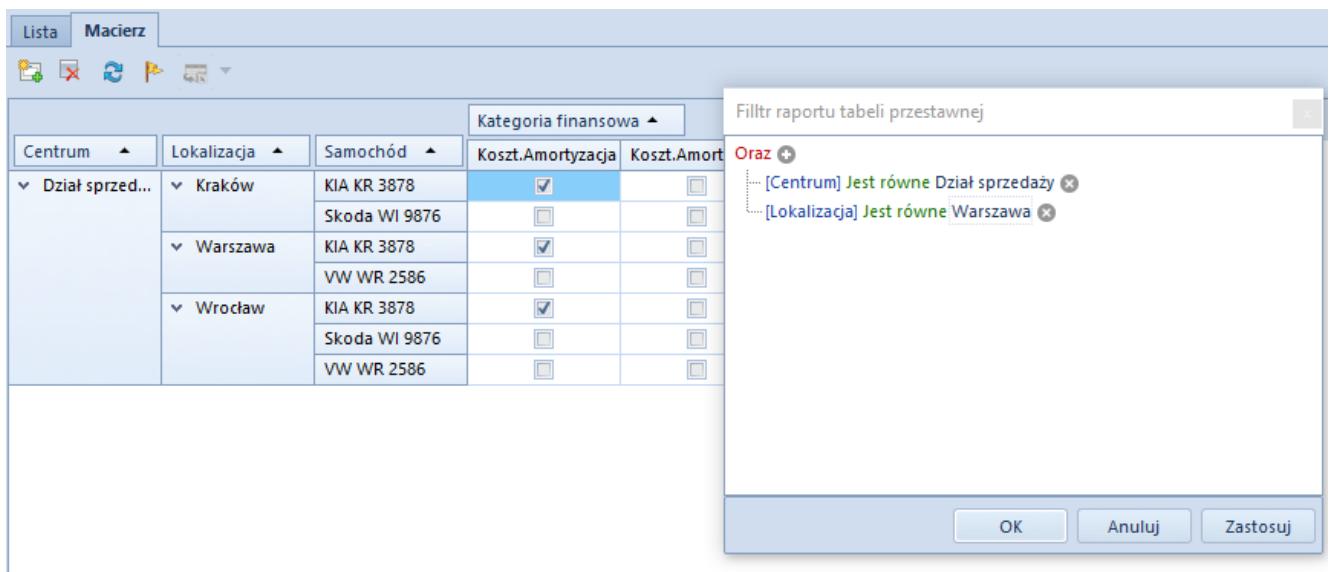

Prefilter na macierzy wzorca powiązań

Szczegółowy opis działania filtrów znajduje się w kategorii [Wyszukiwanie i filtrowanie danych.](https://pomoc.comarch.pl/altum/documentation/interfejs-i-personalizacja/wyszukiwanie-filtrowanie-danych/)

Ponadto system umożliwia sortowanie elementów macierzy powiązań po określonych kolumnach.

[**Ustaw wartość domyślną**] – użytkownik ma możliwość określenia domyślnych wartości w ramach danej kombinacji

| Ogólne<br>Wymiary<br>Atrybuty<br>Załącznik  |                                                   |                    |                         |                      |                         |                         |                      |  |  |  |
|---------------------------------------------|---------------------------------------------------|--------------------|-------------------------|----------------------|-------------------------|-------------------------|----------------------|--|--|--|
| Kod                                         | $\sqrt{\phantom{a}}$ Aktywny<br><b>Wzorzec FZ</b> |                    |                         |                      |                         |                         |                      |  |  |  |
| Nazwa Wzorzec FZ<br><b>Macierz</b><br>Lista |                                                   |                    |                         |                      |                         |                         |                      |  |  |  |
| 2P<br>È.<br>$\overline{\mathsf{x}}$<br>最 *  |                                                   |                    |                         |                      |                         |                         |                      |  |  |  |
|                                             |                                                   |                    | Kategoria finansowa ▲   |                      |                         |                         |                      |  |  |  |
| Centrum<br>$\blacktriangle$                 | Lokalizacja A                                     | Samochód ▲         | Koszt.Amortyzacja       | Koszt.Amortyzac      | Koszt.Paliwo            | Koszt.Sprzedaż t        | Koszt.Zużycie en     |  |  |  |
| v Dział produk                              | $\times$ Kraków                                   | Ford KWI 3457      | $\overline{\mathbf{v}}$ | $\Box$               | $\triangledown$         | $\Box$                  | $\blacktriangledown$ |  |  |  |
|                                             |                                                   | Skoda WI 9876      | $\overline{\mathbf{v}}$ | $\blacktriangleleft$ |                         | $\Box$                  | $\Box$               |  |  |  |
| v Dział sprzed                              | $\times$ Kraków                                   | <b>KIA KR 3878</b> | $\overline{\mathbf{v}}$ | $\Box$               | $\overline{\mathbf{N}}$ | $\Box$                  | $\Box$               |  |  |  |
|                                             |                                                   | Skoda WI 9876      | $\Box$                  | $\Box$               |                         |                         | $\Box$               |  |  |  |
|                                             | $\times$ Warszawa                                 | <b>KIA KR 3878</b> | V                       | $\Box$               | $\Box$                  | $\blacktriangledown$    | $\Box$               |  |  |  |
|                                             |                                                   | <b>VW WR 2586</b>  | $\Box$                  | V                    |                         | $\overline{\mathbf{v}}$ | $\Box$               |  |  |  |
|                                             | $\times$ Wrocław                                  | <b>KIA KR 3878</b> | $\overline{\mathbf{v}}$ | $\Box$               | $\Box$                  | $\Box$                  | $\Box$               |  |  |  |
|                                             |                                                   | Skoda WI 9876      | $\Box$                  | $\Box$               | $\overline{\mathbf{z}}$ | $\Box$                  | $\Box$               |  |  |  |
|                                             |                                                   | <b>VW WR 2586</b>  |                         | $\Box$               | $\triangledown$         | $\Box$                  | $\Box$               |  |  |  |

Domyślność w macierzy wzorca powiązań

Nazwy wartości ustawionych jako domyślne są w macierzy oznaczone pogrubioną czcionką. Dodatkowo dla ostatnich wymiarów przypisanych do macierzy, pola z wartościami domyślnymi są prezentowane w kolorze żółtym. Na macierz powiązań przenoszone są również ustawienia domyślności wartości w ramach danego wymiaru z listy wymiarów analitycznych (*Główne → Wymiary analityczne*).

Rys. 200 prezentuje przykładowe ustawienie domyślności wartości w macierzy wzorca powiązań, tj. w Dziale sprzedaży domyślną lokalizacją jest Kraków. Ponadto w zależności od lokalizacji działu sprzedaży ustawiono różne samochody jako domyślne, tj. dla Krakowa domyślnym samochodem jest Kia KR 3098, natomiast dla Warszawy Skoda WI 9876. Dodatkowo domyślną kategorią finansową dla wszystkich kombinacji, w których dana wartość występuje jest Koszt.Paliwo.

Podczas opisu analitycznego dokumentu, nazwy wartości domyślnych są oznaczone pogrubioną czcionką oraz proponowane jako pierwsze na liście elementów danego wymiaru.

[**Eksport do arkusza kalkulacyjnego**] – pozwala na eksport macierzy do arkusza kalkulacyjnego

W przypadku, gdy liczba rekordów potencjalnych powiązań w macierzy jest większa niż 100 000, w macierzy są wyświetlane wyłącznie dostępne kombinacje (z zaznaczonymi checkami), gdzie ich maksymalna ilość również jest ograniczona do 100 000 rekordów. W tym przypadku definicja powiązań możliwa jest wyłącznie z poziomu zakładki *Lista*, o czym użytkownik zostanie poinformowany odpowiednim komunikatem.

Uprawnienia grup operatorów do odczytu, dodawania, modyfikacji oraz usuwania wzorców powiązań uzależnione są od nadania im odpowiednich uprawnień do obiektu Wzorce powiązań wymiarów analitycznych. (*Konfiguracja→ Struktura firmy→ Grupy operatorów→ edycja danej grupy operatorów→ zakładka Obiekty→ Obszar Ogólne*).

Dla grupy b2 admin i B2 default oraz dla innych grup w bazach konwertowanych z wcześniejszych wersji wszystkie uprawnienia

są zaznaczone, natomiast dla nowo dodawanych grup wszystkie uprawnienia są odznaczone.

## **Zakładka** *Wymiary*

Na zakładce *Wymiary* użytkownik ma możliwość wskazania wymiarów, dla których ma być utworzony wzorzec powiązań. Sposób przypisywania wymiarów jest analogiczny do określania wymiarów dla danego typu dokumentu.

## **Zakładki:** *Atrybuty, Załączniki, Historia zmian*

Opis zakładek znajduje się w [Zakładka Kody rabatowe, Opis](https://pomoc.comarch.pl/altum/documentation/handel-i-magazyn/dokumenty-ogolne/formularze-dokumentow/zakladka-kody-rabatowe-opis-analityczny-atrybuty-zalaczniki-i-historia-zmian/) [analityczny, Atrybuty, Załączniki i Historia zmian.](https://pomoc.comarch.pl/altum/documentation/handel-i-magazyn/dokumenty-ogolne/formularze-dokumentow/zakladka-kody-rabatowe-opis-analityczny-atrybuty-zalaczniki-i-historia-zmian/)